## **How to set up PPTP between Cisco RV-120W and DSR-1000N**

In this scenario, we use the DSR-1000N as PPTP server and Cisco RV-120W as PPTP clients.

## **[Topology]:**

(192.168.10.1)**DSR-1000N**(3.3.3.2)--(3.3.3.1)**Cisco-RV-120W**(192.168.10.1)

## **[Configuration]:**

**DSR-1000N(PPTP Server):**

**Under Setup->Internet Setting->WAN1 Settings->WAN1 Setup. We set up the DSR-1000's WAN1 IP as static IP 3.3.3.2/24 and default gateway as 3.3.3.1.**

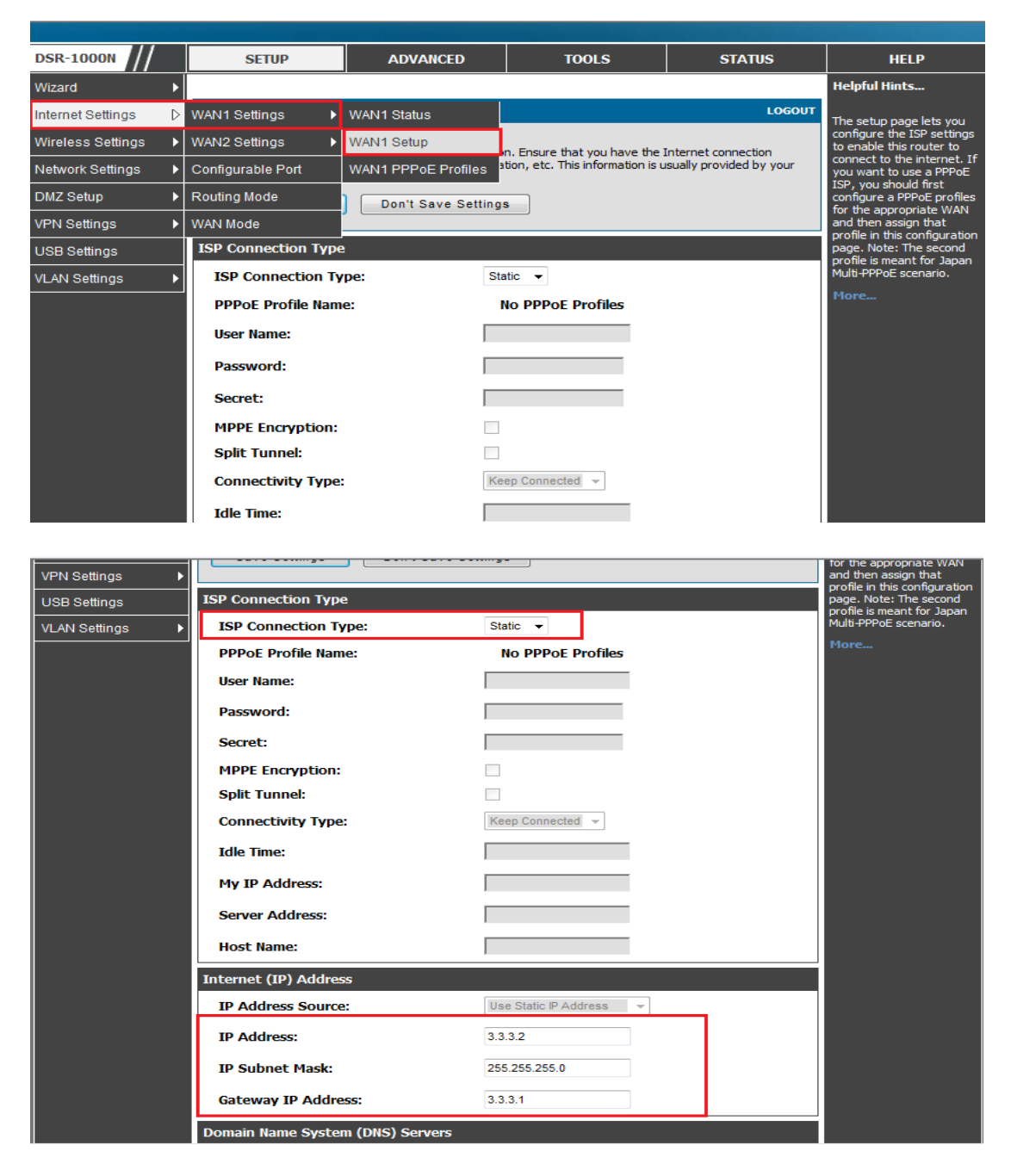

**Make sure the Port Mode under Setup->Internet Settings->WAN Mode is chosen Use only single WAN port.** 

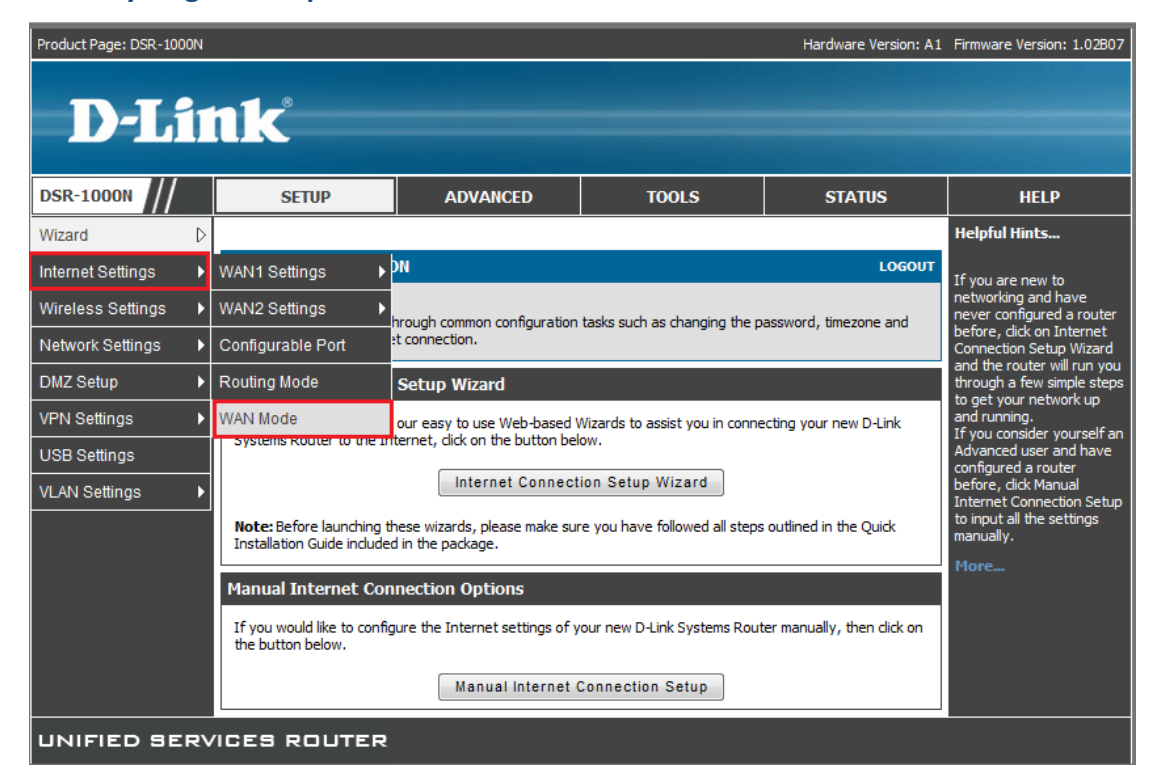

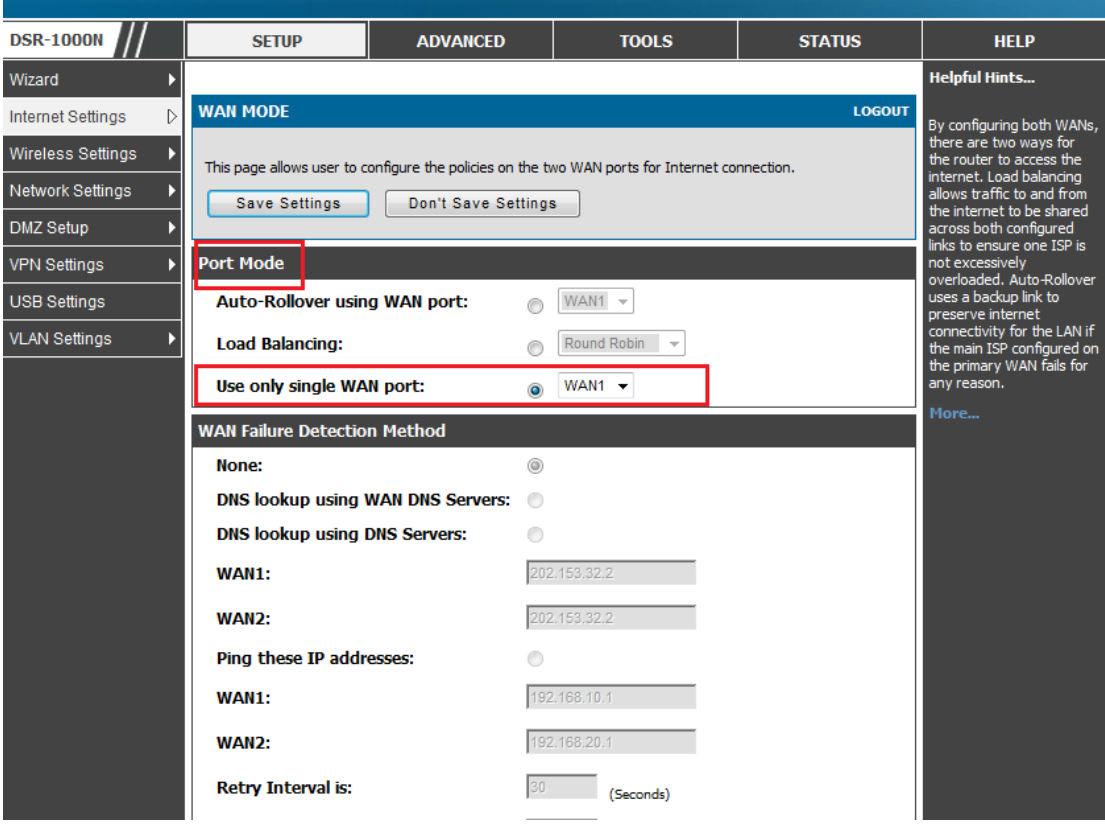

**Enable the PPTP server function and specify the PPTP IP range under the Setup->VPN Settings->PPTP->PPTP Server.**

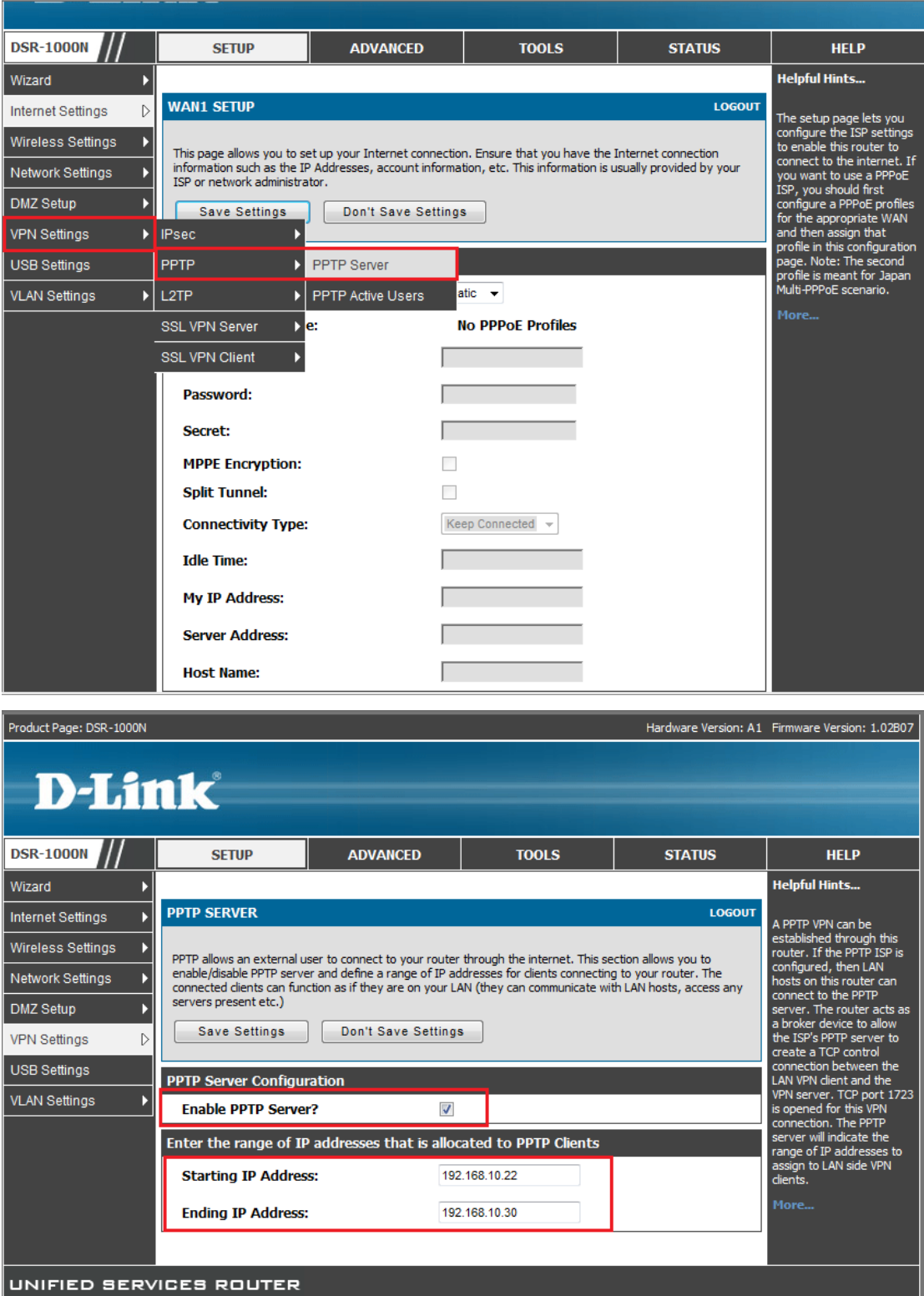

**Create the PPTP user database under Advanced->Users-> Users.** 

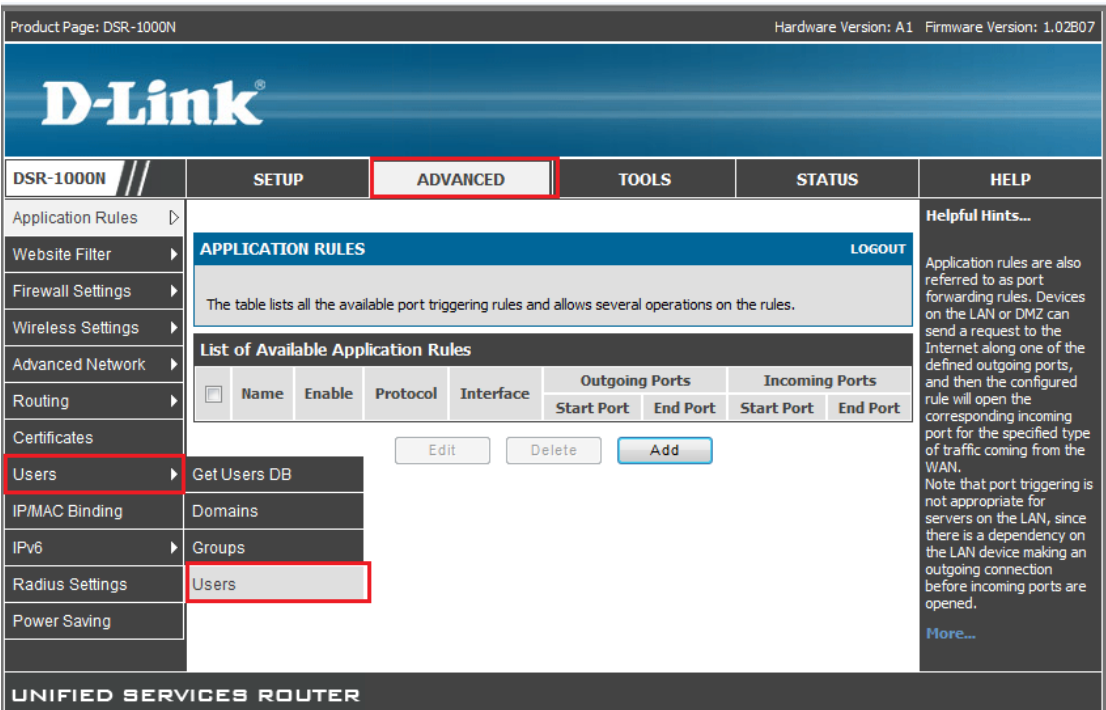

Product Page: DSR-1000N Hardware Version: A1 Firmware Version: 1.02B07 **D-Link DSR-1000N SETUP ADVANCED TOOLS STATUS HELP Application Rules Helpful Hints... USERS** LOGOUT Authentication of the<br>users (IPsec, SSL VPN, or<br>GUI) is slone by the router<br>using either a local<br>database on the router or<br>external authentication<br>servers (i.e. LDAP or<br>RADIUS). User level Website Filter **Firewall Settings**  $\overline{\phantom{a}}$ This page shows a list of available users in the system. A user can add, delete and edit the users also. This<br>page can also be used for setting policies on users. Wireless Settings Advanced Network List of Users RADIUS). User level<br>policies can be specified by<br>browser, IP address of the<br>host, and whether the<br>user can login to the<br>router's GUI in addition to<br>the SSL VPN portal Routing **User Name** Group Type **Authentication Domain Login Status**  $\Box$  $admin^*$ Certificates SSLVPN Administrator Local User Database Enabled (LAN and WAN)  $\qquad \qquad \Box$  $_{\rm guest}$   $^*$ Users  $\mathrel{\triangleright}$ **SSLVPN** Local User Database Disabled Guest IP/MAC Binding  $\Box$ Local User Database Enabled (LAN and WAN)  $test1$ SSLVPN PPTP User  $\Box$ Enabled (LAN and WAN) IPv6 k  $test2$ SSLVPN PPTP User Local User Database Radius Settings Edit Delete **Add** Power Saving [Login Policies] [ Policies By Browsers ] [ Policies By IP ]

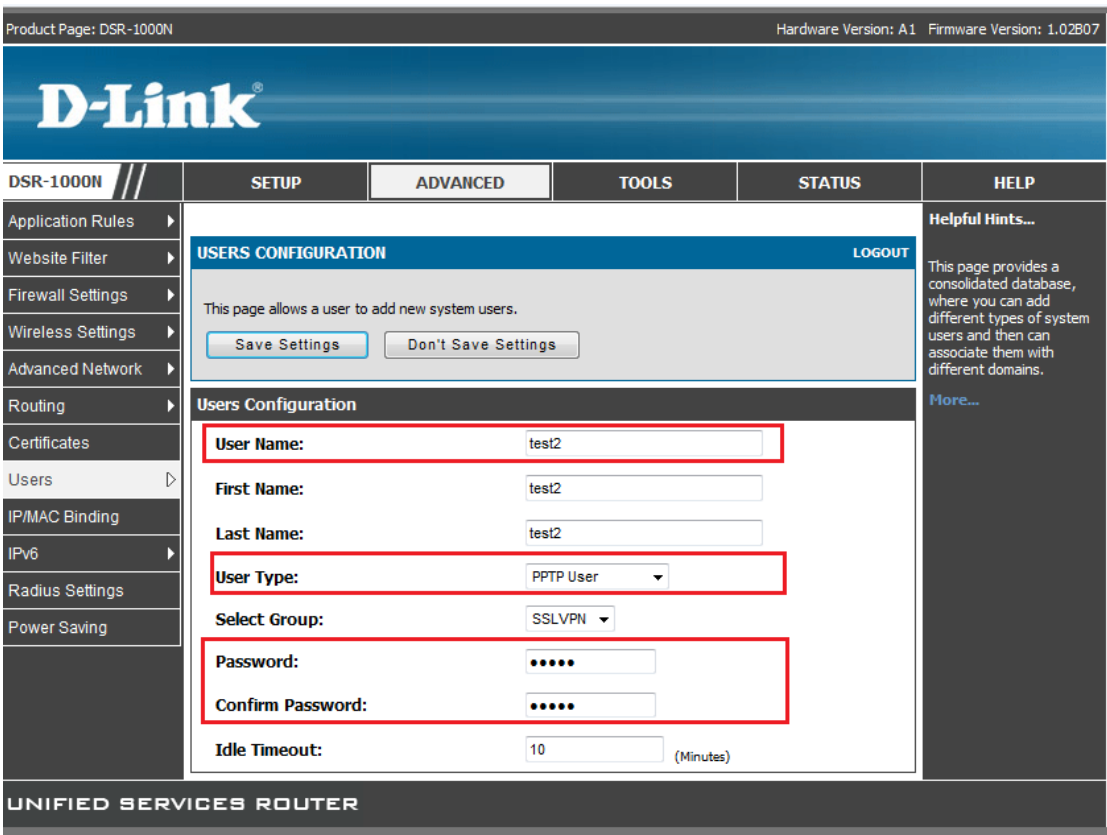

## **Cisco RV-120W(PPTP client):**

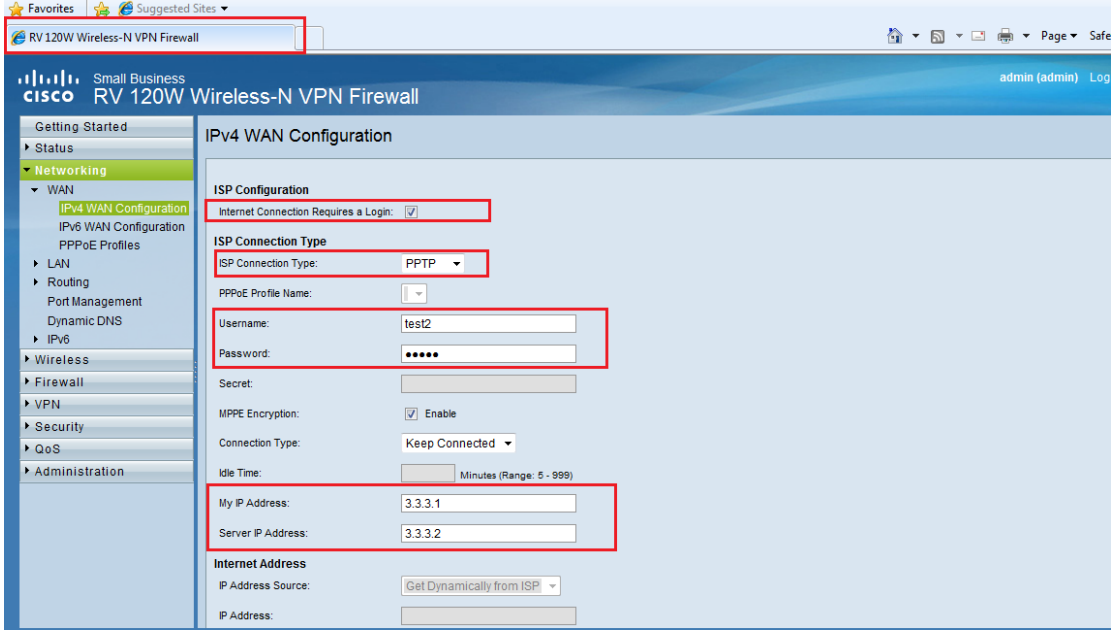

**[Testing result]:**

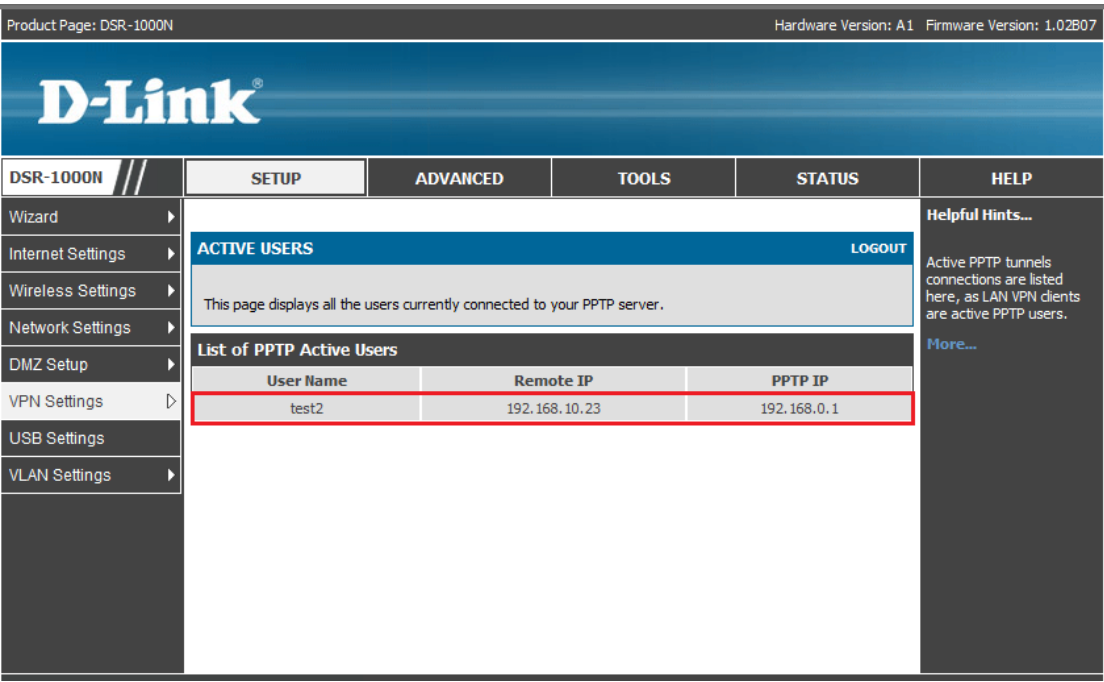